English user manual

Re:system Source Management **M51 мк2** 

2.03

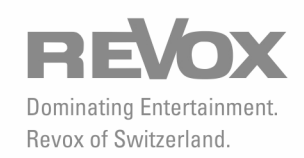

# **Contents**

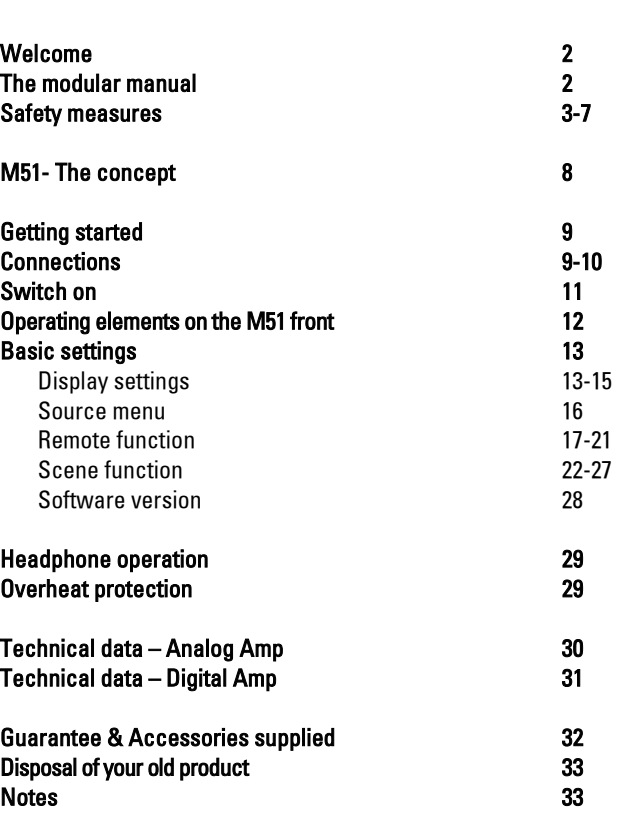

# Welcome

Thank you for choosing to buy this high quality product from us. We are proud to have you as a customer.

Before you start to set-up your M51 up, we would recommend that you take some time to study this manual so that you can get the most from the audio-visual qualities and features which the product offers.

Starting from today, you will be able to enjoy concert hall and cinema sounds and pictures in the quality which you would expect from Revox products.

Enjoy!

# The modular manual

The original concept of modularity with the M51 has been carried on in the design of the manual. This means that there isn't one big manual but rather a set of basic instructions for the main M51 unit and then an individual chapter for each module.

If you expand your M51 through the addition of an extra module, you will just insert the new chapter into your manual file, thereby bringing your documentation up to date.

# Safety

For your own safety, please take note of the labels on the rear of the unit:

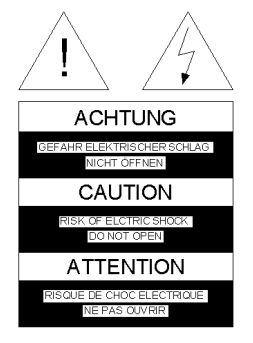

In order to avoid the risk of an electric shock, no parts of the housing should be removed. Maintenance and repairs should only be carried out by qualified personnel.

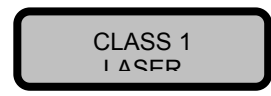

# WARNING

If the housing is opened, dangerous laser and electro-magnetic radiation could be present.

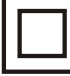

This symbol indicates that the unit is only connected to the mains power socket through two contacts (phase and neutral) and has no ground. For this reason, the unit is particularly well isolated and must pass a strict insulation test. This guarantees that even if the neutral line is broken, no accessible part of the unit is under voltage. The M51 is equipped with this protection class in order to effectively eliminate sound-damaging groundloops.

This symbol indicates the presence of potentially dangerously high voltages within the unit. An electric shock can result if such components are touched.

This symbol is used to highlight important passages in the documentation concerning the operation and maintenance of the unit.

# **Installation - Safety advice**

- **Please follow the instructions in the** User manual supplied.
- Do not position the unit close to strong heat sources or in direct sunlight.
- **Please take note of the following, if** the receiver is to be installed in a cabinet or closed shelves. Allow at least 5 cm of free space around the device, so that the air can circulate freely and that there is no build up of heat. Do not cover openings on the back wall or in the base of the unit.
- $\blacksquare$ It must be ensured that the correction functioning of the unit's ventilation openings is not affected by being covered, e.g. by curtains, newspapers, table cloths, or similar.
- This unit conforms to protection class 2. This means that with this unit, the ground cable is not connected to the housing, in order to effectively eliminate sounddamaging ground-loops.
- Unplug the unit from the mains during storms. Voltage peaks through the mains power supply caused by lightning strikes can damage the unit.
- **The power plug should be removed** from the socket during longer periods of non-use, for instance during an absence.
- There must be easy access to the power plug so that the unit can be unplugged at all times.
- Lay the power cable such that it cannot be damaged. The power cable should not have kinks or be laid over sharp edges. It should not be walked on or be exposed to any chemicals. The last point is valid for the whole unit. A power cable with damaged insulation can lead to electric shocks and represents a fire hazard.
- Never pull on the cable when plugging the unit in or out. Always hold the plug.
- **Example 1** Liquids, flammable or other objects should not be inserted in the unit's openings as this can lead to faults, fire or an electrical shock.
- **Do not expose the device to splash** water or high levels of humidity. Do not stand containers filled with liquid, e.g. flower vases, on the device.
- $\blacksquare$  It is only designed for operation in temperate, non-tropical climates.
- Take note of and follow the safety advice on the following pages.

#### Safety measures

Read and take note of the following safety advice for your own safety and to avoid unnecessary damage to your equipment. Please keep this safety advice in a safe place for future reference.

Avoid locating the unit in a position which:

- is exposed to direct sunlight
- is directly next to a source of heat
- has poor ventilation
- has a dusty atmosphere
- is unstable
- has high humidity

The guarantee covers the intended usage of the unit.

High build-ups of dust and humidity cause creepage current in the unit that can cause a risk of shocks when touching the unit or lead to a fire.

If you have moved the unit from a cold to a warm environment, leave it switched off for about two hours because of a possible build up of condensation dampness.

You should always switch your M51 off before connecting or disconnecting other devices or speakers.

Protect your unit from:

- damp, dripping water and steam
- impacts and mechanical loads
- magnetic and electrical fields
- cold, heat, direct rays of the sun and severe changes of temperature.
- dust
- accesses to the inside of the device

Do not stand any articles with open flames, e.g. lit candles on the unit.

#### Battery information – Remote control

The remote control, with the battery in it, should not be exposed to sources of great heat such as the direct rays of the sun or to fire. Please also read the information concerning the disposal of this product in the Appendix at the end of this User manual.

#### Please note

In order to exclude the risk of an electric shock, do not remove the housing. Only have repair work carried out by a Revox specialist dealer.

### Volume

Loud music can cause hearing damage. Avoid extremes of volume, particularly over longer periods of time.

# Supervision

Do not allow children to handle the equipment without supervision. Do not allow children in close proximity to the unit. Do not operate the S119/S120 without supervision. Switch the power switch off or unplug the unit if you are going to be absent for a longer period of time.

# Cleaning

The unit should be cleaned using just a damp, soft and clean cloth without any abrasive cleaning agents.

# Guarantee conditions

Within countries of the European Union, Revox offers a guarantee in addition to the legal guarantee rights which you have from your vendor, for units bought within EU countries. The terms of the guarantee cover material and working time during the period of the guarantee, which is determined by the Sales Partners in the individual EU countries.

In all countries, the guarantee from the Revox dealer is offered in addition to the legal regulations in force in the country. It is only valid in the country of purchase. If you wish to make a claim on the guarantee, you must be able to show that the product was bought from an authorised Revox partner.

In the event of any unauthorised work on the unit or any incorrectly carried out repairs, the guarantee is rendered invalid.

# Installation and operation

After unpacking the unit, please check it for any damage which may have been caused in transit. Before setting the unit up, please read the manual through carefully. It should be kept somewhere handy for future reference.

The unit should not be powered up if it shows evidence of any mechanical damage or if liquid may have got inside the unit.

Only use the power cable supplied. Check the power supply and the unit's electrical connection values in terms of voltage and frequency, before connecting to the power. The fuses used in the unit must conform to the factory settings detailed in the "Technical Data".

# Further Safety measures

#### Unusual occurrences

If you notice any unusual noises or smells coming from the unit, remove the power cable immediately. Take the unit to your nearest Revox dealer to be checked as soon as possible.

# Don't open the unit

The unit should not be opened to avoid the risk of electrocution.

# Foreign objects

Liquids, inflammables or other objects should not be inserted in any of the unit's openings, as this could lead to unit failure, fire or an electric shock.

# Splash water

Do not expose the device to splash water or high levels of humidity. Do not stand containers filled with liquid, e.g. flower vases, on the device.

# M51 - The concept

#### **Scalability**

The M51 will grow as your demands and requirements grow. Using this modular concept, you can build your own personal M51. Simply insert the required modules into the corresponding slots at the rear of the unit and switch on.

#### • Future-secure

What type of signal information will there be in the future? It doesn't matter because you'll always be up to date. Revox will always offer you new modules based on cutting-edge development technologies.

# • Economics

We haven't forgotten the economic and financial aspects of the product either. You just buy the modules you need. There's no component redundancy and you don't have to pay for anything you don't need.

#### • Communication

What do I need to connect Unit A to Unit B and are they going to understand each other? No worries for an M51 owner. All connections are integrated and each module "speaks the same language".

• The aesthetics of operation .

Manny tasks, just one component. Just let your imagination run free. The M51 will follow all your commands to the letter.

# • Philosophy of Excellence .

It's not only the accuracy of our clocks which links the Black Forest to Switzerland, but also the development and production of the M51. You can count on Revox Quality and Service today, tomorrow and for the rest of your M51's working life.

# Getting started

Before you can enjoy your M51 for the first time, you'll need to make a few connections.

# **Connections**

# Speaker  $\rightarrow$  Amplifier

The cable which you use to connect your speakers with the M51 should be of a suitable diameter.

Revox recommends:

 $0 - 5$  m length: min. AWG 13 (2.5 mm<sup>2)</sup> 5 –10 m length: min. AWG 11  $(4.0 \text{ mm}^2)$ 

Each speaker must have an impedance of 4 Ω or more. You must ensure that all the strands of the cable are held within the speaker connector and that none of them touch any neighbouring connectors or the housing of the M51.

A good solution for speaker connections is the use of fully insulated banana plugs. These are inserted into the 4 mm terminal block opening having been firmly attached beforehand.

You must be careful to keep the correct polarity in order to ensure perfect sound reproduction. Crossed polarity doesn't cause any damage to the speaker or the M51, but it leads to an imprecise bass and a somewhat diffused sound picture.

If you are not intending to attach all 5 speakers, the other terminal connections simply remain unused.

# Power cable

You should only use the Revox supplied power cable and you must ensure that the voltage printed next to the power connection i.e. (115V/230v) is actually what the power supply is delivering. If necessary, the M51 can be retrofitted for a different voltage, which should only be carried out by an authorized dealer.

# Head phones

You will find the headphone connection on the left at the front of the unit. It can be used with all normally available headphones with a 6.3 mm stereo jack plug and an impedance of 16 Ω or more.

# M51 Link

The M51 offers a wide range of useful and practical extension products. These so-called interfaces enable access to other systems and/ or offer many control and operational comfort solutions, through the M51 Link.

# PC-Link

The PC Link offers a USB interface for the computer. Using this, the M51 can be controlled through the M230 software and other Revox Apps.

The correct USB driver must be installed on the PC in order to be able to use the M230 software, which can be downloaded free-of-charge from www.revox.de. You will also find this driver software in the Download Area on the Revos Homepage.

The PC-Link is located on the rear of the M51 above the power plug (see leaflet Chapter – Introduction).

# Switch on

#### Mains

There are two ways to turn your M51 on and off. There is one switch (AC-Power) on the rear of the unit and another (Power) on the front.

The switch on the rear of the unit switches the M51 off completely. In this case, you cannot turn the unit on using the switch on the front or the remote control. In this condition, the M51 is not consuming any energy.

#### Advice:

The M51 operating system is loaded and then remains in Standby mode the first time the M51 is powered up.

#### Power-Switch

You can use the remote to activate your M51 in Standby mode.

If you are using your M51 in Multiroom operation, the unit must always be left in Standby mode when not in full use. Otherwise it can't be activated from any of the neighbouring rooms in the system.

Thanks to the highly developed switching technology used by Revox, the M51 only uses a minimum of 2 watts in this state.

#### **Warning**

Power continue to be applied to the unit when it is in Standby mode.

# Operating elements on the M51 front

The complete operation of the M51 is carried out using a very few operating elements on the front of the unit.

#### Drawer - *Disc*

Drives the disc drawer in and out.

**Disc** 

button

#### Power - Standby

Power /

Standhy

Switches into and out of Standby mode.

Timer/

Setun

Source

select

Amplifier

#### **Softkeys**

Keys which have different functions depending on which menu you are currently in.

#### Amplifier

Calls up the Amplifier menu to make all the sound-related settings.

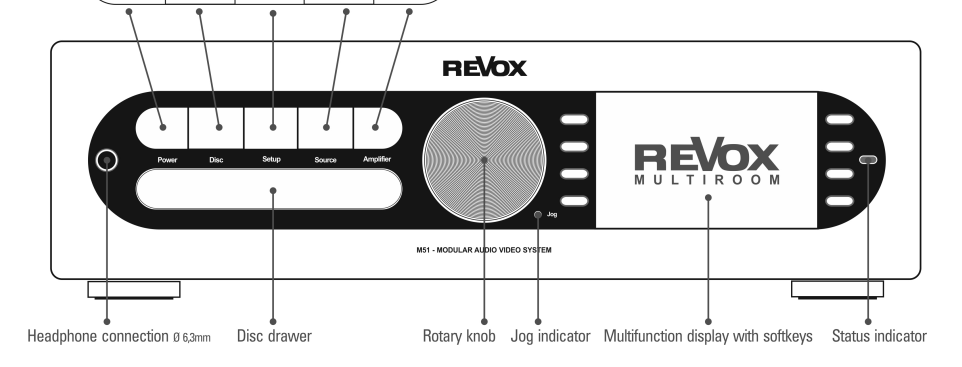

# **Source**

Calls up the option to select your audio sources. If you press the button twice, it takes you direct to the menu for the current source.

#### Setup

For setting up the basic functions of the M51 and its modules.

#### Jog Indicator

Displays when the Rotary knob can be used for editing a particular menu setting.

#### Rotary knob

In normal operation, this is the volume control. When you are in the set-up menu, it is used as an input medium for certain functions, as indicated by the lighting of the Jog indicator.

# Basic Settings

For setting up the basic functions of the M51 and its modules, e.g. the brightness of the display or the renaming of inputs.

#### Display menu

There are many ways of customizing the M51's Display through Setup Menu/ Display.

Press and hold the Setup key for approx. 2 seconds to call the Display menu. The following menu then appears:

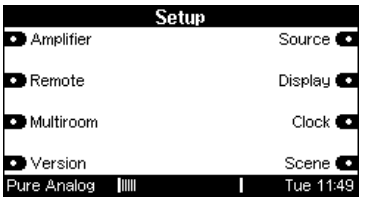

Press the **Display** softkey and you are taken directly to the **Display** menu.

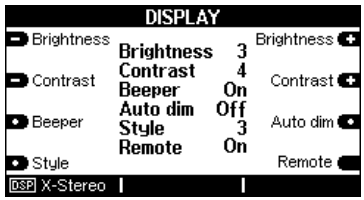

# **Brightness**

Using the Brightness softkeys, you can alter the brightness of the display in three steps.

The lowest setting has the value 1; the highest is 3.

The current **Brightness** setting is shown in the inner display field, shown here with a dark background.

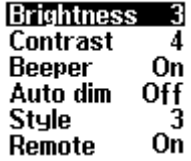

# **Contrast**

Using the Contrast keys, you can alter the contrast of the display in nine steps.

The lowest setting has the value 1; the highest is 9.

The current **Contrast** setting is shown in the inner display field, shown here with a dark background.

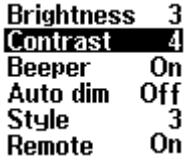

The Contrast is factory set to the midposition 5. Depending on where the unit is installed, it may be necessary to change this contrast setting, in order to achieve a better visual result.

# Acoustic signal

Using the Beeper softkey, you can define the setting of the acoustic signal which confirms the inputs you make on your M51. There are three options:

# 1. Beeper Off

No audible key confirmation

# 2. Beeper On

With audible key confirmation

The current setting is shown in the inner display field, shown here with a dark background:

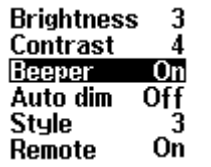

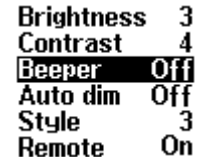

#### Auto dimmer

Using the Auto dim softkey, you can set up an automatic dimming of the brightness, if no input is made for a longer period of time.

You can toggle between Auto dim On and Auto dim Off by repeated pressing of the Auto dim softkey.

The current setting is shown in the inner display field, shown here with a dark background:

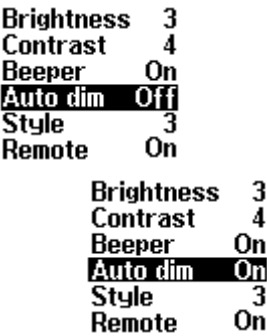

If Dimming is activated (On), the backlighting is switched off after a certain time and a green LED on the right of the display lights up. The background lighting can be switched back on by pressing a button on the M<sub>51</sub>

# Style

Using the Style softkey, you can select any one of the four different Style options.

Each time you press the Style key, the display changes to show you the next alternative. The Style currently being shown is identified by the numbers  $1 -$ 4.

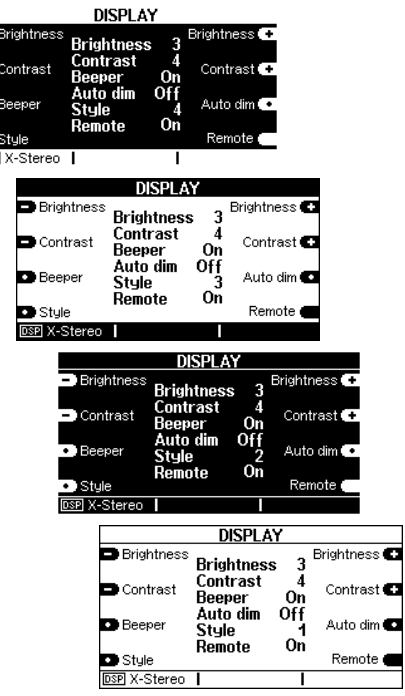

# IR-Receiver

You can switch off the integrated remote control IR Receiver in the M51 by pressing the Remote softkey. You can toggle between Off and On by repeated pressing of the Remote softkey.

The current setting is shown in the inner display field as highlighted here. A remote control symbol also appears in the lower display field when in deactivated state.

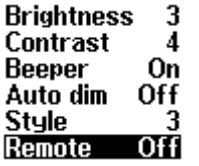

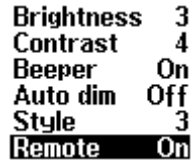

If there is a requirement that the M51 should only be operated through an external IR receiver, e.g. M204 or just manually, the integrated IR Receiver in the M51 can be deactivated using the Remote softkey.

# Source menu

If you are in Setup and you press the Source softkey, you can modify the basic settings of the M51 module and/or the source, which you have currently selected in the Source menu.

# Example:

You want to modify the DVD Player basic settings. First you select the DVD source from the Source menu (Source button on the M51) and then press the Setup button for approx. 2 seconds. Using the Source softkey, you can now make the basic settings.

The **Source** softkey offers the basic settings for the selectable sources. If, however, you want to modify the basic Sound or Multiroom System settings, you should select the Amplifier or the Multiroom softkey in the Setup menu, respectively.

The basic setting options are described in the corresponding module manuals.

### Remote Function

The modularity of the M51 requires a flexible usage of operating units, as the M51 can be equipped with a wide range of modules. An operating unit can, for example, be the M218 Wallmounted keypad or the M208 Remote control.

The **Remote** function offers the option of always being able to modify the source selection for the installed modules to the operating unit.

This means that the *Tuner* key on the M218 operating unit always sends the same signal over the Multiroom module to the M51. Only once the M51 has been assigned through in the Remote menu, will the decision be made as to which source the Tuner key calls and/or controls. So, for example, with one installation, the Tuner key calls the FM Tuner on the tuner module while with another, it calls the SAT tuner from the satellite module.

In general, you can say that variables defined through the Remote menu (Tuner, AUX1, etc.) are assigned to actual sources, (FM tuner, Multimedia module, etc.).

#### Zone-dependant Remote menu

The Revox Multiroom system has 4 Multiroom zones where different music can be heard independently of each other.

Now, for example, the M51 enables you to install 4 FM Tuners that can all be programmed independently of each other. Through the zone-dependent Remote menu, it is now possible that the *Tuner* key can control a different FM tuner in each zone.

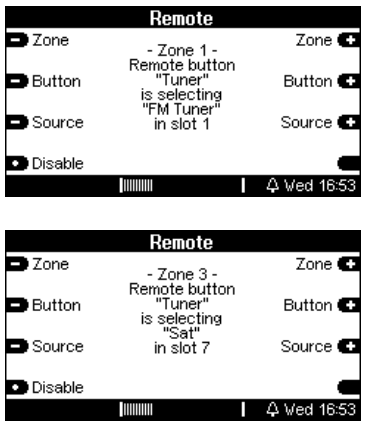

This means that the M51 recognises which zone the variable Tuner was sent from and knows from the assignment made through the Remote menu which source should be addressed.

The Remote menu settings are explained in the following chapter.

# Calling Remote

Select the Remote softkey in the Main Setup menu.

As shown in the following graphic, the Remote menu is divided into the areas:

- Zone
- **Button**
- Source

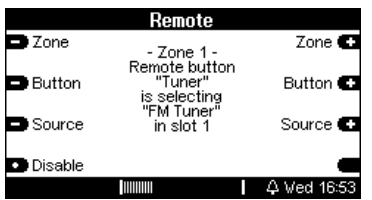

We also recommend that the settings are made in this order, i.e. starting with the Zone 1. Then you select the key variable (Remote button) from an operating unit. Once this is set, this is assigned to a specific source.

If the setting made for Zone 1 should also be valid for further zones, you can continue with the next Remote button. Otherwise, you assign the new constellation to the other zones before continuing with the further Remote buttons.

# Select zone

To start with, you select the (Multiroom) zone with the Zone +/ softkeys.

We recommend starting with Zone 1 as then all further zones take the Zone 1 settings as default values.

The same Remote buttons are available in each zone. If no Source changes are made for Zones 2, 3 & 4, their settings are identical to those of Zone 1. This is indicated by the display "the same as Zone 1"

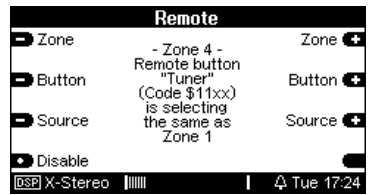

No Multiroom System present? If your M51 is not to be set up as a Multiroom System, select only Zone 1. Zones 2+3+4 are not available in this constellation.

# Select button variable

Using the Button softkeys, you select the button variable that you want to assign to a specific audio source at the M51. You can toggle backwards and forwards through a loop of the four button variables with **Button**+ and Button-.

The remote button Tuner symbolises, for example, the Tuner button on the M218 Wall-mounted keypad.

# TV-Hold

One special option is to select TV-Hold instead of TV/Video. With this button variable, you activate the TV/Video source with a longer press on the button. A shorter press has no effect. In this way, conflicts between the M51 and the remote controls from some televisions can be effectively avoided.

The TV button must be disabled if using TV-Hold, otherwise TV-Hold is ineffective.

The TV button is only available with remote controls, but not with wallmounted keypads.

# Select source

Using the two Source softkeys, an audio source is assigned to the previously selected button variable, e.g. Tuner, which will be activated through the selection with the operating unit at the M51. You can toggle backwards and forwards through a loop of the audio sources that the M51 currently offers, with Source+ and Source-

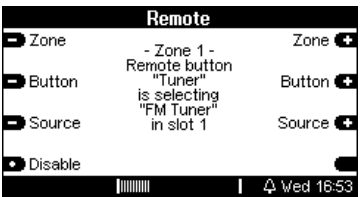

If the same audio source in the other zones should also be activated with the same, previously selected Remote button, this completes the required setting. You can check whether the same setting is actually present in the other zones with the Zone softkey. This is shown through the setting:

- Zone x - Remote button xxx is selecting the same as Zone 1

If, on the other hand, the Remote button should activate a different source in one or more zones, you switch zones with the Zone button. In the newly selected zone, another audio source can now be assigned to the same Remote button.

Example of a zone-dependant Remote assignment with the *Tuner* Remote button:

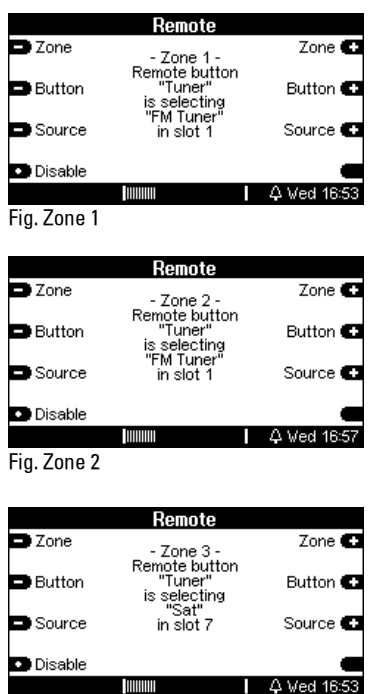

Explanation:

In Zone 1 and 2, the audio source FM Tuner is selected with the Tuner Remote button. In Zone 3, on the other hand, the SAT input of the SAT module is activated with the button variable Tuner.

#### Note:

If several modules of the same type, e.g. Tuner are installed in the M51, these can no longer be differentiated though their names as, for example, all Tuner modules register with FM-Tuner.

In such a case, differentiation is done through the definition of the M51 plug-in slot they are installed in.

Every modification has to be confirmed with the Store key. Press Store if you want to save your changes. Otherwise the original setting is retained.

Fig. Zone 3

# Disable variable

This function allows you to Disable the remote button. This makes the audio source no longer addressable through the operating unit or remote control.

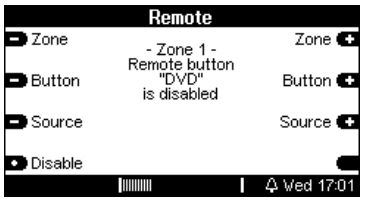

To do this, select the required Remote button through the Zone/ Button combination and press the Disable softkey. The Store softkey then appears that you need to press to confirm your change. If you don't press Store, the original setting is retained.

The display shown above indicates that the button variable *DVD* is disabled in Zone 1. The *DVD* Remote button can however be assigned to one or more audio sources in Zones 2, 3 and 4.

You quit the Remote function by using the Source or Amplifier buttons on the front of the M51.

# Things worth knowing about Remote

The Remote menu can be used specifically to resolve IR conflicts or to hide sources in Multiroom zones.

# IR Conflict

Like other manufacturers, Revox also uses an RC5 code as standard. If a third-party device is included, whose remote control also happens to use Revox commands, thereby causing problems with the operation of the Revox equipment, this IR conflict can be resolved through the Remote menu. These devices mostly use the RC5 address TV (Code 00). If you now deactivate (disable) the TV Remote Button, your Revox equipment will no longer react to the commands from the other remote control. The RC5 address code (Code \$XXxx) is displayed in the Remote menu alongside the corresponding Remote button

#### Hiding sources in a specific zone

If, with a Multiroom installation, you want certain Multiroom central unit sources not to appear or not to be available in one or more zones, you just don't establish any link between the source(s) in question and the corresponding zone(s) through the Remote menu. The Source menu (from the Revox service programs M230, M232 App, etc) for the individual rooms that belong to this zone, now no longer display the non-linked source(s).

# Scene function

The **Scene** function has been integrated with the introduction of version 2.00 of the software. This enables music to be started in different zones and rooms at the press of a button. The choice of which source and which volumes should be selected for the individual rooms is defined once when you save a scene.

An audio scene can be called either through a primary building management system or through the M230 / M-Scope service program. Within the Revox world, a scene only covers the audio side.

Linking the Revox scene with, for example a light or window-blind scene, is done through the building control software.

Select the Scene softkey in the Setup main menu.

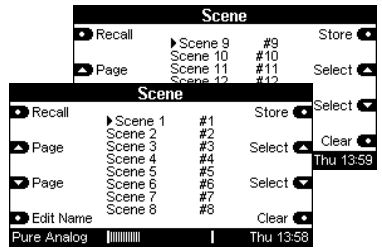

A total of 16 scenes are available.

There are four functions for managing scenes:

- a. Saving a scene
- b. Calling a scene
- c. Deleting a scene
- d. Renaming a scene

Scene example

Scene Morning

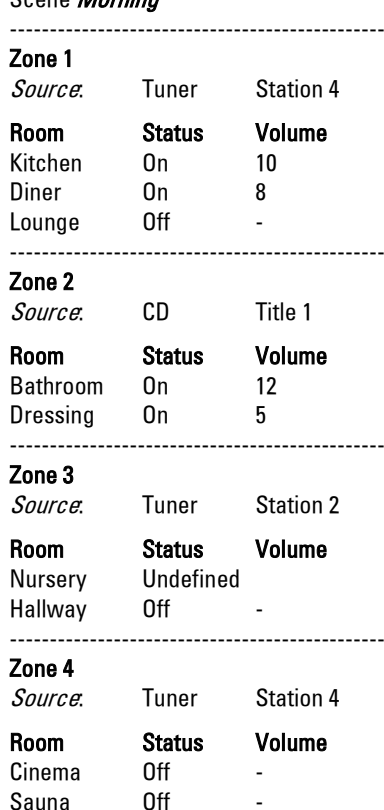

Status: Undefined

The room retains its current status.

# Saving a scene

A scene must have been defined in a two-step process before it can be stored.

# Step 1

To start with, you define through Setup - Scene, which rooms are involved and which are not.

Essentially, there are three room statuses when defining the scene:

1. The room is actively switched on when the scene is called if it was switched off at the time or it remains switched on.

The room is an active element of the  $s$ cene  $\Rightarrow$  **Room** included: YES

2. The room is actively switched off when the scene is called if it was switched on at the time or it remains switched off.

The room is an active element of the scene  $\Rightarrow$  Room included: YES

3. The room retains its status (on or off) when the scene is called.

The room is not an active element of the scene, i.e. it remains passive.  $\Rightarrow$  Room included: NO

This is an advantage, if it should be guaranteed that the person in the corresponding room can decide independently whether music should be played or not.

#### Scene example: Coming home

If only the rooms Hallway and Lounge were selected for a scene Coming home and all others were switched off. it could happen that music being played by persons who were already in the house is switched off.

With the **Store** softkey, you reach the level where the classification of Included YES or Included NO is made.

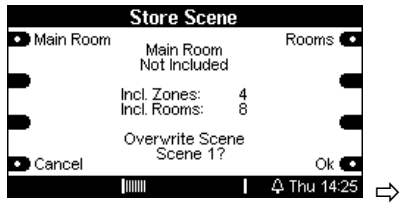

# Defining the main room

With the **Main Room** softkey, you switch the state of the main room (M51) between:

Included (On) Included (Off) Not Included

# Included (On)

The main room is actively switched on when the scene is called. Source and volume are defined in two steps.

# Included (Off)

The main room is actively switched off when the scene is called.

# Not Included

The room is not an active element of the scene It retains its current status.

The number of active zones and rooms is shown in the centre of the display.

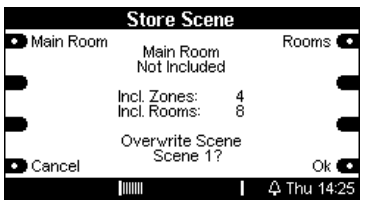

# Defining additional rooms

You change the status of the additional room between Yes and No with the Rooms softkey. The assignment is done by zone. You select the required zone or room through the Zone and Select softkeys.

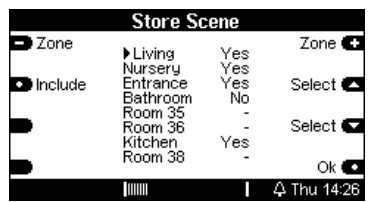

Yes: The additional room is actively switched ON or OFF when calling the scene. The individual setting for the corresponding room is done in Step 2.

No: The additional room is not an active element of the scene. It retains its current status.

- : This additional room is not present in the Multiroom system and therefore cannot be defined.

Once all additional rooms have been defined, this fact can be confirmed with the OK softkey.

# Step 2

In the second step, all additional rooms that are included as an element of the scene and have been defined with Included / Yes, can be setup.

Rooms that are not included as elements of the scene and have been defined in the first step with Not included (main room) or with No (additional room), are not taken into account when a scene is saved.

The *volume* and the ON or OFF *status* can be defined individually for each additional room.

The *music source* can be defined individually for each zone.

The most practical solution for the setup of the additional rooms is simply to go to each of the rooms individually and configure them according to your own discretion. In this way, the optimum volume can quickly be defined by listening.

Of course, it is also possible to configure each room from your PC, using the M230, M232, M233, M234 or M-Scope service programs.

Once all additional rooms have been defined, the scene can be saved using the Store softkey.

With the **Cancel** softkey, you quit the scene setup without saving the scene and/or the original scene remains unchanged.

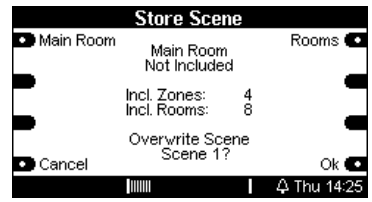

#### Important advice:

The parameters for the various scenes are stored in the M219 by room. This offers significant speed advantages when activating a scene. At the same time however, this also means that a scene loses part of its contents if an M219 has to be exchanged, for whatever reason. In this case, the scene has to be reconfigured.

# Calling a scene

Once a scene has been defined and saved, it can be called up using the Recall softkey.

This is done either directly at the M51 itself or through the M230 or M-Scope service program. The procedure is to select the required scene using the Page softkeys (to switch between pages 1 and 2) and the Select softkeys (to scroll up and down) and then press Recall. The scene is carried out immediately.

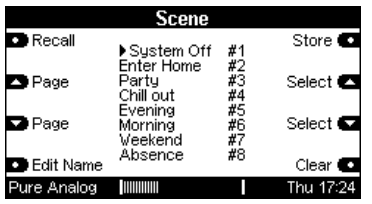

Executing a different scene overwrites the previous scene.

The M-Text protocol for building control offers a further option for calling a scene.

You will find an exact description of this in the M-Text protocol description on the Revox homepage, www.revox.de or www.revox.ch

# Deleting a scene

A scene can be completely reset with the **Clear** softkey. This is recommended if a scene should be deactivated or if the changes that need to be made with a scene definition are so extensive, that it would be too much effort to modify an existing scene.

Select the scene that is to be deleted using the Page and Select softkeys and then press the Clear softkey. All rooms, including the main room, are now reset to the status Not included.

# Renaming a scene

Each scene can be given an individual name in order to be able to assign it uniquely.

Select the scene whose name is to be changed using the Page and Select softkeys. The following menu appears:

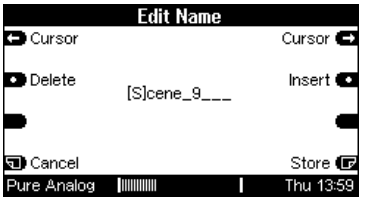

#### Cursor

These softkeys are used to position the cursor left/right in the text field.

#### **Delete**

Pressing this softkey deletes the characters at the current cursor position.

#### Insert

Pressing this softkey inserts a character at the current cursor position.

#### Cancel

Pressing this softkey quits the editing menu without saving any changes. The previous scene name is retained.

#### **Store**

Pressing this softkey saves the new scene name and takes you back to the scene Main menu.

# Software version

The Version function shows you the software version number for each module and which slot position it's plugged into.

Press and hold the **Setup** key to call the Version function. The following menu appears:

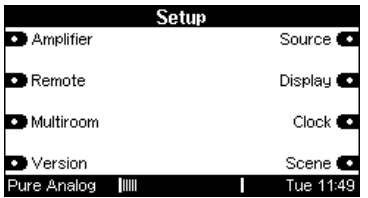

Press the **Version** softkey and you are taken directly to the Version menu.

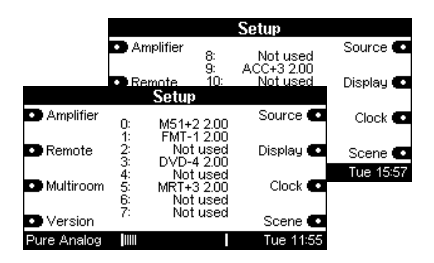

You can toggle between the two Version pages (0-7, 8-15) with the Version softkey.

The lefthand column shows the module plug-in slot with the numbers 0  $-7$ 

The 5.1 Decoder module (ACC) in plugin slot 7 is an exception here. It is shown in plug-in slot 9 on the second page. All other numbers define internal or external M51modules.

The middle column defines each module, the development generation of this module and whether it is bootloader enabled.

- + : bootloader enabled
- : not bootloader enabled

The righthand column shows the software version of the corresponding module.

Non-occupied plug-in slots are identified by Not used.

#### Example: 5 MRT+3 2.00

This line defines that the  $3^d$  generation Multiroom module with the software version 2.00 is located in slot 5. This module can receive a software update using the bootloader  $\Rightarrow$  +.

You will find more information on the Bootloader topic in the M-Scope operating manual.

# Headphone operation  $\Omega$

You will find the headphone connection on the left at the front of the unit. It can be used with all normally available headphones with a 6.3 mm stereo jack plug and an impedance of 16 Ω or more.

As soon as you plug your headphones in, the external speakers are switched off and a headphone symbol appears in the bottom line of the display. (See below)

At the same time, the M51 switches automatically to Pure Analog so that you always have the optimum sound quality when using your headphones.

When you remove the headphone jack, the M51 reverts automatically to the sound setting which was being used before.

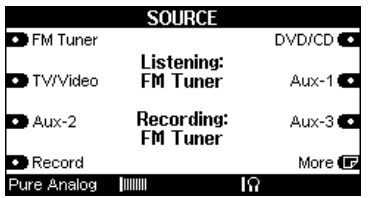

# Overheat protection  $\mathbb{E}$

The M51's power outputs are fitted with an active temperature sensor which is constantly monitoring their temperature, and if necessary activates a 3-speed fan.

If the temperature should still exceed the maximum permitted level, the M51 switches the outputs down to 25% of their maximum power. This is shown by the overheat symbol being shown in the bottom line of the display. (See below)

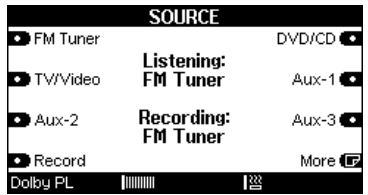

This power level will be maintained until the temperature comes back down under the permitted maximum value. After this, the volume can be increased again.

# Technical data Analog Amplifier Technology

# Amplifier:

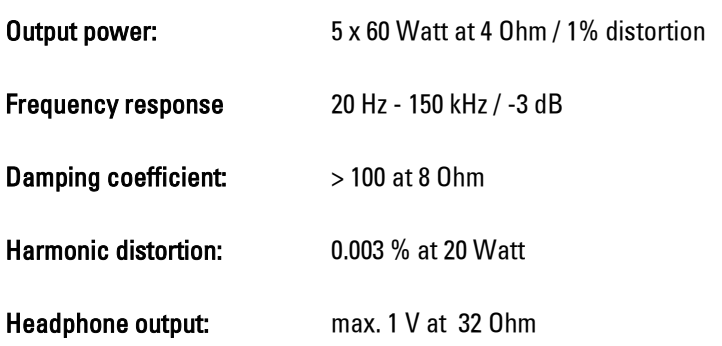

# General M51 data:

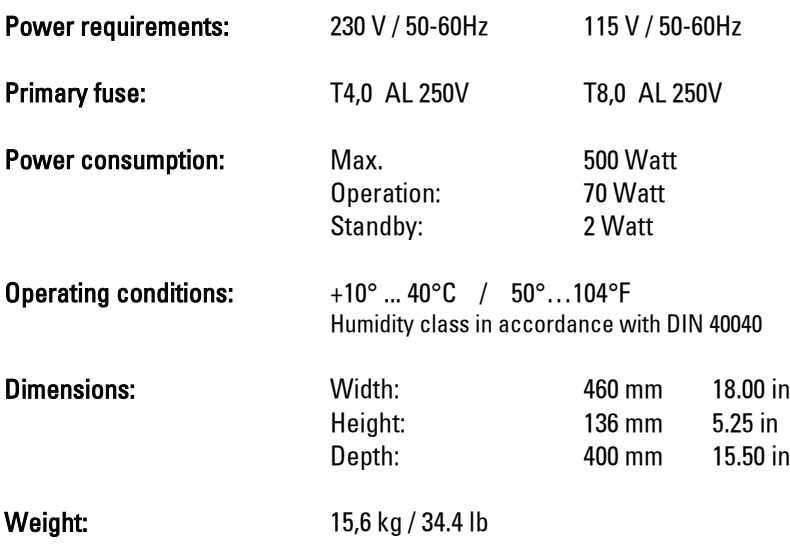

 $\overline{a}$ 

# Technical data *Digital Amplifier Technology*

# Amplifier:

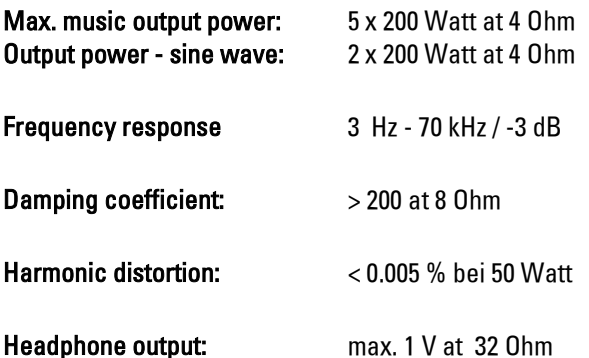

#### l General M51 data:

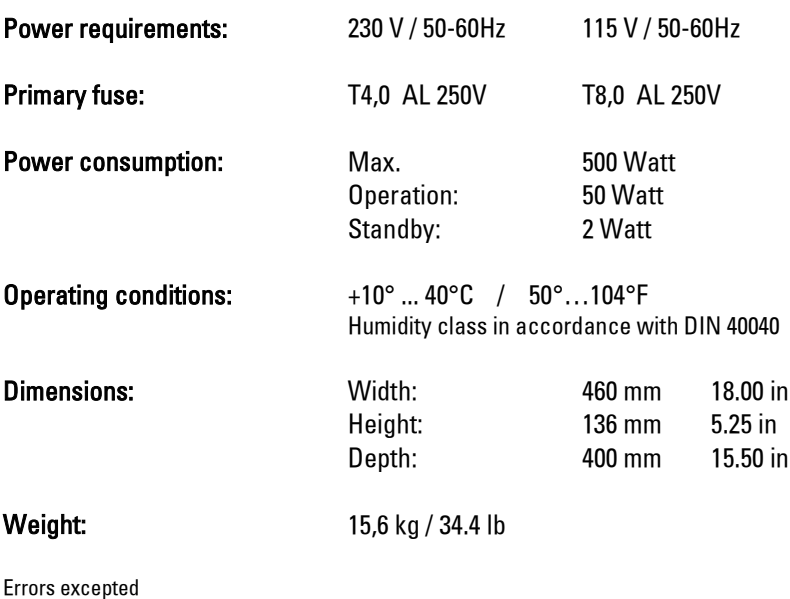

Product subject to modification

# **Guarantee**

The guarantee period is 24 months from the date of purchase.

Your dealer should be your first contact if you need service.

If he can't give you the help you need, send your M51 prepaid and without any accessories to your national Sales Office.

Please supply a complete description of the problem and a full return postal address.

# Accessories supplied

- **•** Operating manual
- **Aerial cable**
- **Power cable**
- **SCART cable from Revox**
- Knurled screws (Phono earth)
- **TORX** screw driver

# Environmental protection

#### **Packaging**

We recommend keeping the original box and packaging material so that if required, the device can be transported safely.

# M51

Please note: The EU Directive 2002/96/EC governs the correct return, handling and recycling of used electronic devices. For this reason, electronic used devices must be disposed of separately. This device should not be disposed of with normal domestic waste. You can take your used device to recognised disposal points. You can get further information about the return of such devices from your local authority, also in non-EU countries. The correct disposal of your old product will help prevent potential negative consequences for the environment and human health.

#### Disposal of the batteries

.

The batteries supplied with the remote control do not contain any harmful substances such as cadmium, lead or mercury. Discharged batteries may not be disposed of with the normal household rubbish. You can dispose of old batteries free of charge at corresponding collection points found in many shops. You will also find a container for old batteries at your specialist dealer

# **Notes**

Manufactured under license from Dolby Laboratories. "Dolby", "Pro-Logic". " Dolby Digital " and the double D-Symbol are trademarks of Dolby Laboratories. Confidential Unpublished Works c 1992-1997 Dolby Laboratories, Inc. All rights reserved. Manufactured under license from Digital Theatre Systems, Inc. US Pat No. 5,451,942 and other worldwide patents issues and pending.  $n/dts$ ,  $n/dts$ dts Digital Surround " are trademarks of Digital Theatre Systems, Inc. C 1996 Digital Theatre Systems, Inc. All rights reserved.

Dolby, Pro-Logic, AC-3 and Dolby Digital are registered trademarks of the Dolby Laboratories Licensing Corp.

# Kontakt/ Contact

Deutschland / Germany Revox GmbH Am Krebsgraben 15, D 78048 VS-Villingen tel +49 7721 8704 0, fax +49 7721 8704 29 info@revox.de www.revox.de

Schweiz / Switzerland Revox (Schweiz) AG Wehntalerstrasse 190, CH 8105 Regensdorf tel +41 44 871 66 11, fax +41 44 871 66 19  $info@revox.ch$ www.revox.ch

Österreich / Austria **Revox Austria GmbH** Josef-Pirchl-Strasse 38, AT 6370 Kitzbühel tel +43 535 666 299, fax +43 535 666 299 4 info@revox.at www.revox.at

Irrtümer und technische Änderungen vorbehalten. E&EO

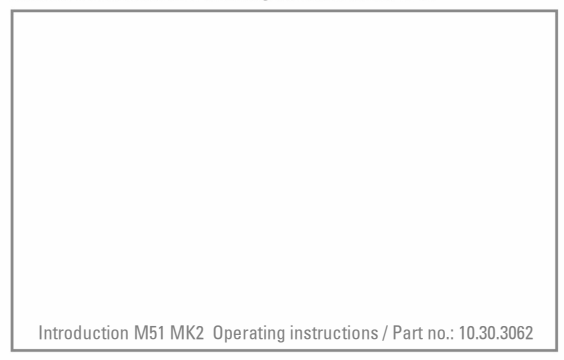

Copyright by Revox GmbH, Germany.